特別簡易型総合評価方式における 技術資料作成の手引き 【記載ミスの事例と注意ポイント】

# 令和6年1月

島根県益田県土整備事務所

# 【企業入力シート】

### 1.企業情報

表のC列(赤枠内)に企業情報を入力してください。入力した情報は、各種様式に反映されます。

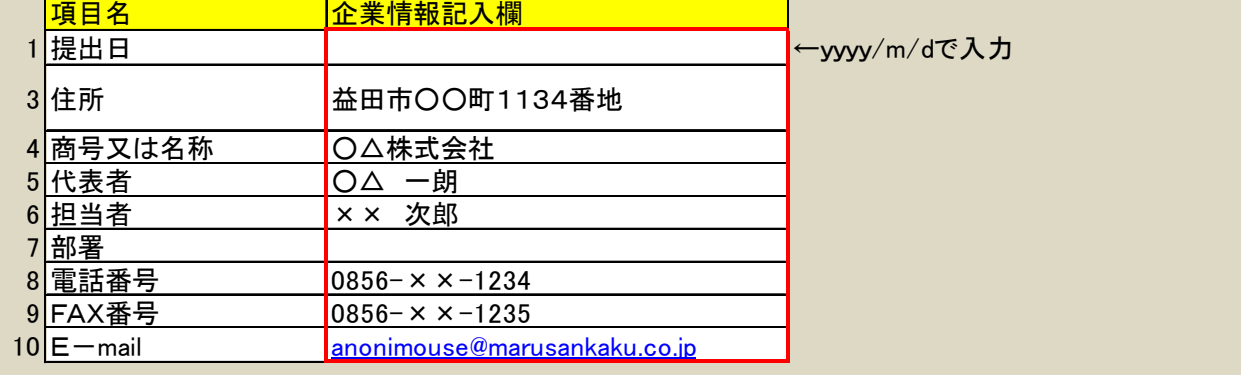

提出日:電子入札システムへの登録日を入力します。

入札公告日以前の日付が入力されていた場合と記載が無い場合は、書類不備として無効とな ります。入札公告日以降であれば、システム登録日と違っていても有効としています。

住 所:県内企業の場合は、市郡から記載してください。 県外企業の場合は都道府県から記載します。

商号又は名称:会社の種別(株式会社、有限会社など)は略記しても可とします。

代表者:会社代表者の氏名のみ記載してください。 「代表取締役」などの役職名を記載する必要はありません。 ※役職名の記載有無は、審査に影響しません。

担当者~:技術資料の内容に疑義があった場合に問い合わせを受ける担当者を記載します。 原則として問い合わせを行う事はありませんが、提出資料により適正な審査が出来ない場合 に、特例として追加資料の提出を求めることがあります。 『総合評価方式(建設工事)技術資料の審査の統一事項(具体事例)』を参照

【よくある誤記載例】

会社住所の番地の誤記載:審査時は名簿住所と突合します。住所記載方法の変更(「大字」の省略、 合併後の記載方法変更)等によるものは誤記載には当たりません。 地番の間違い(1129 番地→129 番地など)がよく見られますので、提出前に必ず確認を お願いします。

### 2.配置予定技術者の氏名

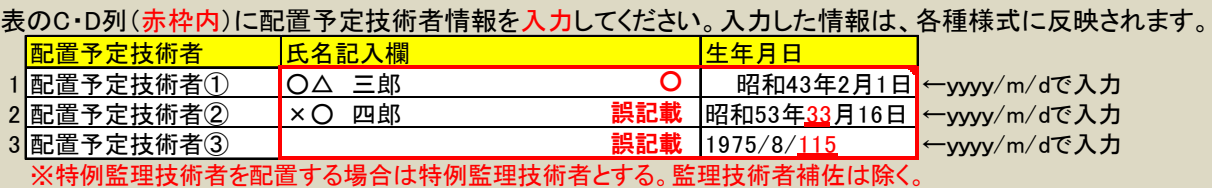

氏名記入欄:苗字と名前の間に空白"␣"を入れてください。

生年月日:書式設定で「文字列」に変更しないでください。また、日付の体裁が整っている場合は、 自動で変換されます。ただし、実際に存在しない日付を入力すると文字列となります。 ※生年月日を必要としない様式では、評価に影響はありません。

【よくある誤記載例】

生年月日の記載ミス:「2月30日」等のように、存在しない日付を入力した場合には文字列として 保存されます。提出前に正しく認識されているか確認をお願いします。

#### 3.押印済資料で提出する評価項目

「有」を選択した評価項目は、このファイルで技術資料を作成する必要はありません。押印済資料のみ提出してください。 発注者収受印欄に押印した技術資料の写し(以下「押印済資料」という。)で技術資料を提出する評価項目がある場合は、表のB列(赤枠)に「有」を、ない場合 択してください。

<企業>

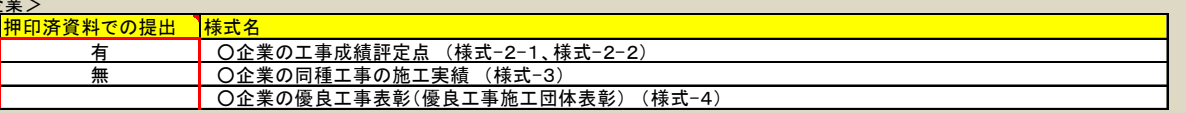

有効期限内の「押印済資料」を提出する場合は、対象の様式欄で「有」を選択します。 提出資料は押印済みの様式のみです。

押印済み資料が無い場合には、「無」を選択し、様式と添付資料を提出してください。

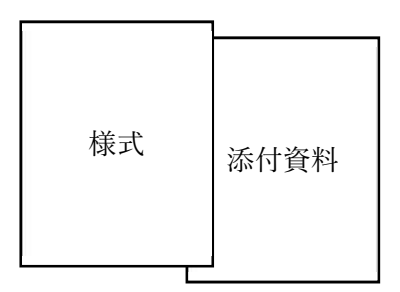

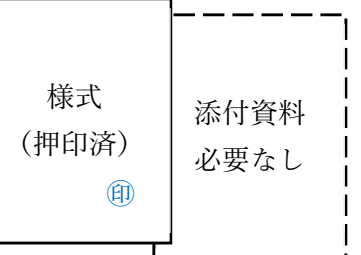

提出様式が以下の標示の場合は、押印資料提出の有無が選択されていません。 必ず押印資料の有無を設定してください。

技術資料の提出方法

「企業入力シート」の「押印済資料での提 出」欄が未記入ですので、リストから 「有」、「無」どちらかを選択してください

### 【共通事項】

○提出方法

技術資料はPDFに変換して提出する。

※エクセルファイルの技術資料は、集計作業用の参考ファイルであり、提出物として扱いません。 提出されたPDFと内容が異なる場合やPDFで提出されない様式は、PDFの提出資料で判断 します。

○軽微な転記(記載)ミス

これまでの実例として、以下のような転記ミスは評価対象としています。

・施工管理技術者 → 施工技管理術者 (明らかな挿入位置の間違い。)

・異体字 → 渡邊と渡辺、付属物と附属物

※契約工事名に関しては後述

#### ○技術資料に関する問合せ

入札公告中の技術資料に関する問合せは、原則として「設計図書、技術資料作成に対する質問 書」により行ってください。特に工事実績の可否判断に関しては、一切の回答は行いません。

○基本的な事項

島根県ホームページ(総合評価)

[https://www.pref.shimane.lg.jp/infra/kouji/kouji\\_info/sougouhyouka/](https://www.pref.shimane.lg.jp/infra/kouji/kouji_info/sougouhyouka/)

上記の「総合評価方式(建設工事)技術資料の審査の統一事項」にも注意事項が掲載されている ので、参考としてください。

### 【工事名の誤記載に関して】

工事名の記載は、契約書に記載されたまま記入して下さい。 具体的な判断基準は以下のとおりとなります。

○評価に影響しない誤記載

- ・括弧の種類の違い ( → 〈、〔
- ・スペースの有無
- ・全角、半角の違い
- ・変換ミスで字形の似通ったもの 侵食 → 浸食
- ・旧字体と新字体、異字体のうち似ているもの

×評価できない誤記載

・工事名の一部が記載されていないもの

「令和○年補正」 → 「令和○年補」

 $IOOIZI \rightarrow IOOZI$ 

「防災安全交付金」 → 「防安交付金」

※部署や年度により省略名で記載する場合もあるため、特に注意してください。

「~工事 第○期」 → 「~工事 ○期」

契約工事名に年度が含まれている場合に、年度が記載されていない場合

・上記と逆に追加されている場合

※文字変換の際に送り仮名の消し忘れ

### 【表紙】※必須

PDFのデータが添付されない場合は、入札無効となります。 ※エクセルの技術資料データは集計用であり、審査対象とはなりません。 表紙の入力項目は、「企業入力シート」に記載した内容を自動で転記するため、直接入力した場合 には、必要な項目が他の様式に転記されない場合があります。

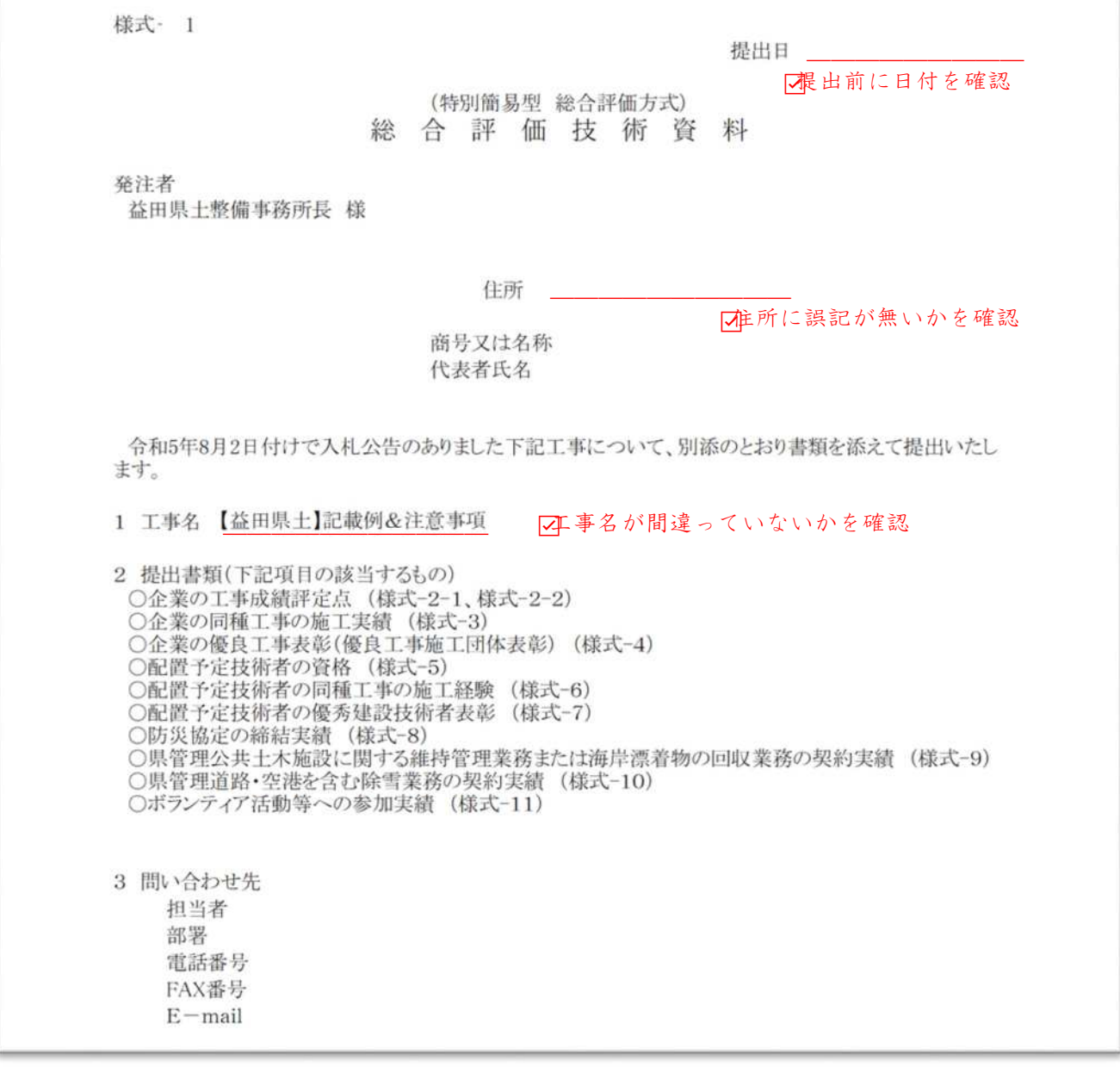

【よくある事例】

- 別工事で作成した技術資料の流用:別工事で作成したデータをコピーして貼り付けを行うと、別フ ァイルへのリンクが作成される場合があります。
	- PDFとエクセルの内容が異なっている場合、PDFで提出された資料により審査を 行います。

# 【企業の工事成績評定点】

次ページの「評定点一覧」を入力すると、赤枠内に自動で件数と平均点が表示されます。 押印済み資料で提出する場合は、技術資料の提出方法が赤枠のようになっていることを確認して ください。

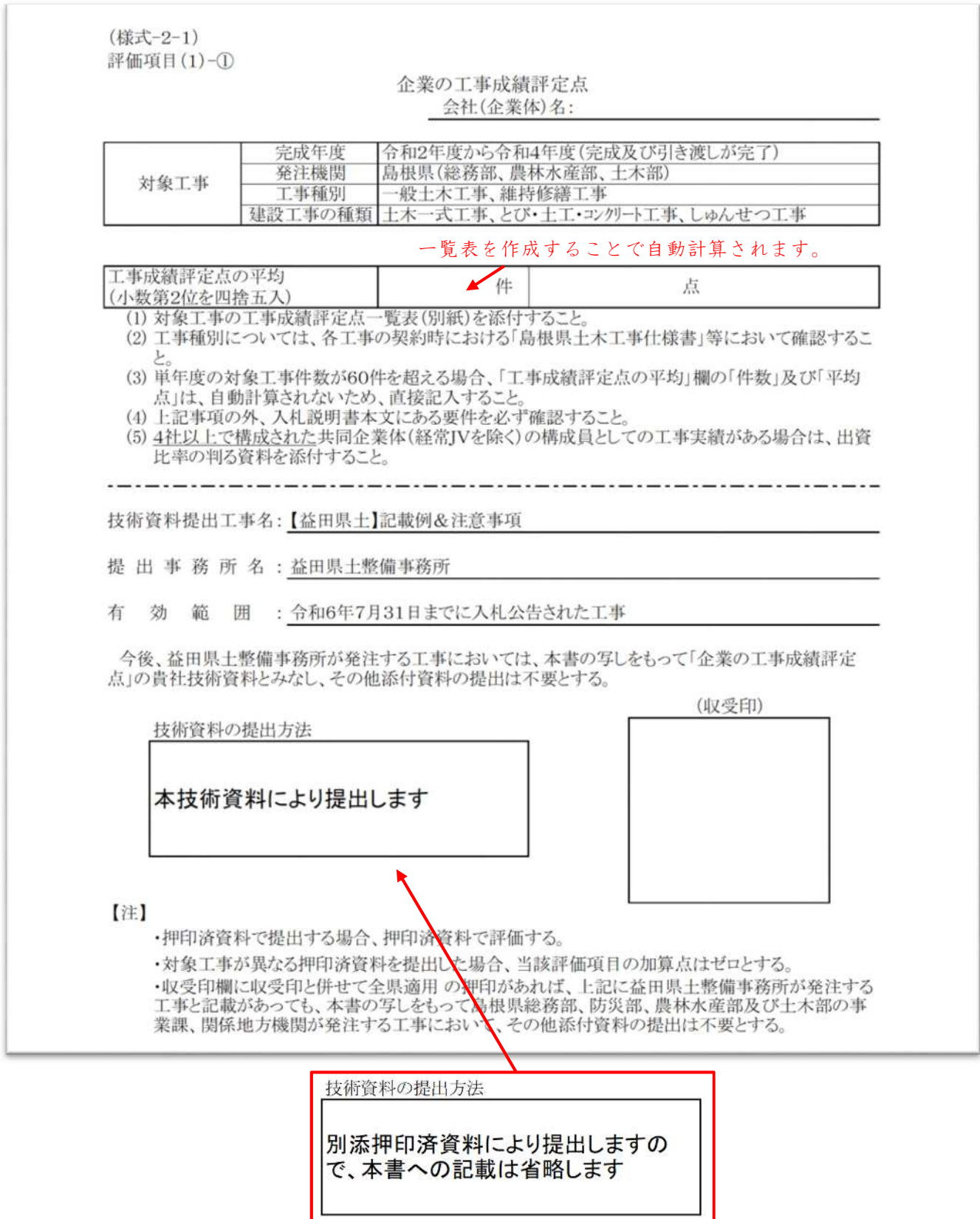

### 【工事成績評定点一覧表】

対応する年度の工事情報を入力すると、前ページの「評定点一覧」に自動で件数と平均点が表示さ れます。また、対象工事が島根県の発注工事のみの場合は、評定点を証明する資料の添付は必要あり ません。

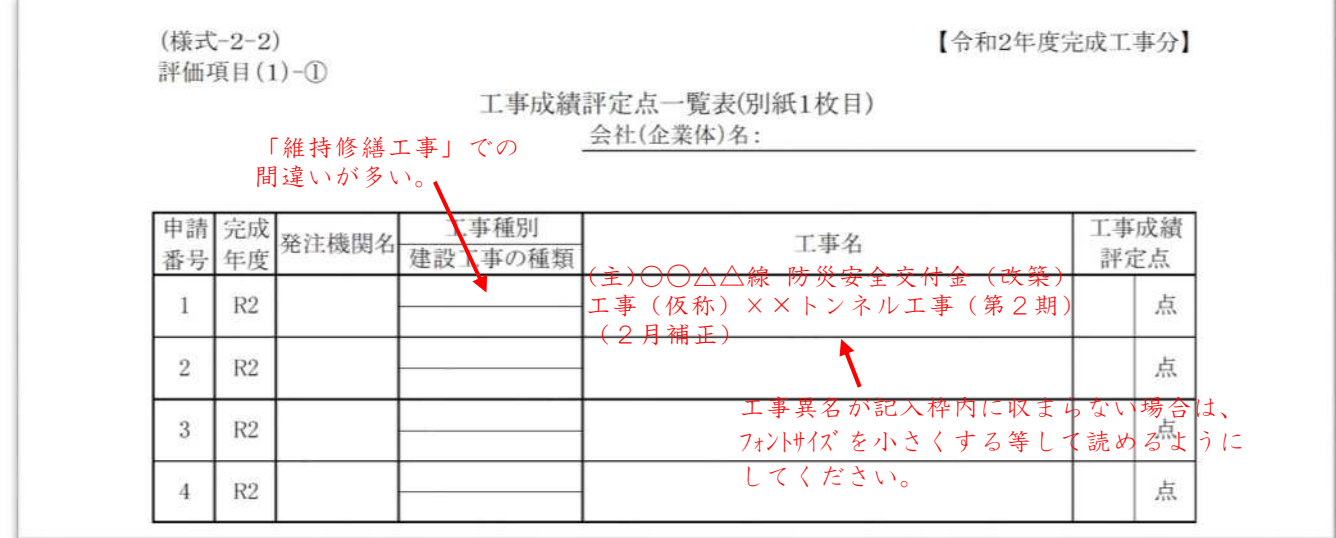

【よくある誤記載例】

工事名の記載ミス:工事名のタイプミス、誤変換、編集ミスが目立ちます。

 また、非常に長い工事名で記入欄ギリギリの場合は、PDF変換時に文字切れ していないか確認してください。また、5ヵ年の実績を求めている場合は、記入 欄が小さいため、特に注意してください。

- 工事種別の間違い:土木一式や舗装工事の修繕工事で間違える事例が多い。
- 評定点の間違い:コピー&ペーストを行った場合に編集漏れがあるようです。 よく似た名称の工事で、評定点だけ入れ替わっていた事例もありました。
- 対象外工事の記載:対象となる工事種別、種類以外の工事を記載された事例がありました。 許可業種が多い場合は注意してください。

【特記事項】

企業の評定点に関しては、誤記載があった場合でも、県が整理・保有しているデータにより評価を 行うため、総合評価における影響は低くなっています。しかし、「押印済資料」の発行は行いません ので、様式の作成を再度行う事となります。

# 【企業の同種工事の施工実績】

施工実績の添付資料は、様式裏面(1)以降を参考に施工実績が確認できる組み合わせを確認してく ださい。

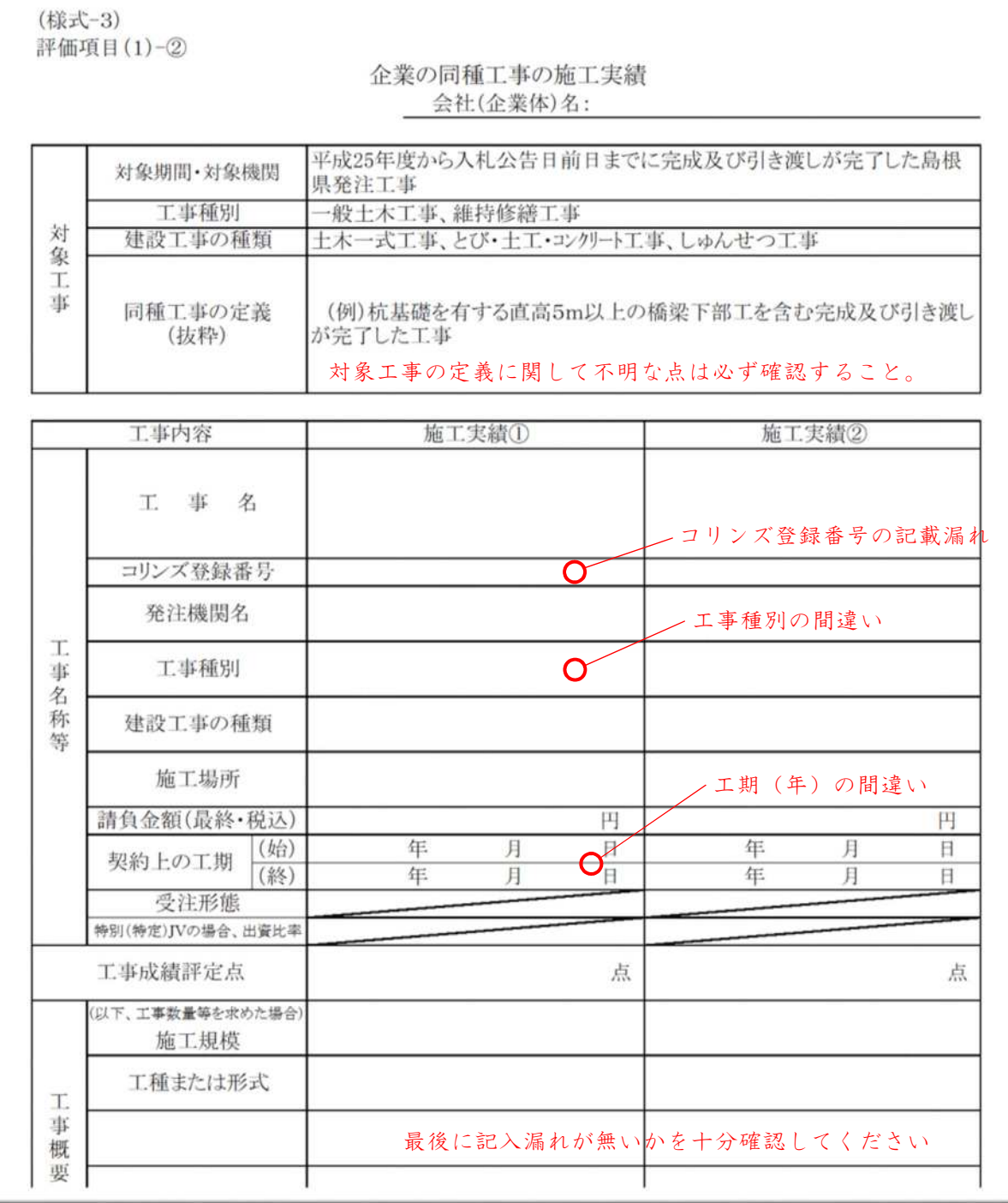

【よくある事例】

対象外の実績:舗装の実績において、「車道、路肩に限る」場合に、耐水処理を含めた場合。

 ただし、対象となる数量の合計が求める実績を超えている場合は評価対象とする。 添付資料の不足:変更回数の記載のない内訳書や図面、変更契約書の不足。

この場合、施工実績証明書を申請する方が間違いが少ない。

極力、入札説明書には明確な記載を心がけていますが、曖昧な表現や不明瞭な内容があれば、発 注者に問い合わせを行ってください。

# 【企業の優良工事表彰】

施工実績の添付資料は、様式裏面(1)以降を参考に施工実績が確認できる組み合わせを確認してく ださい。

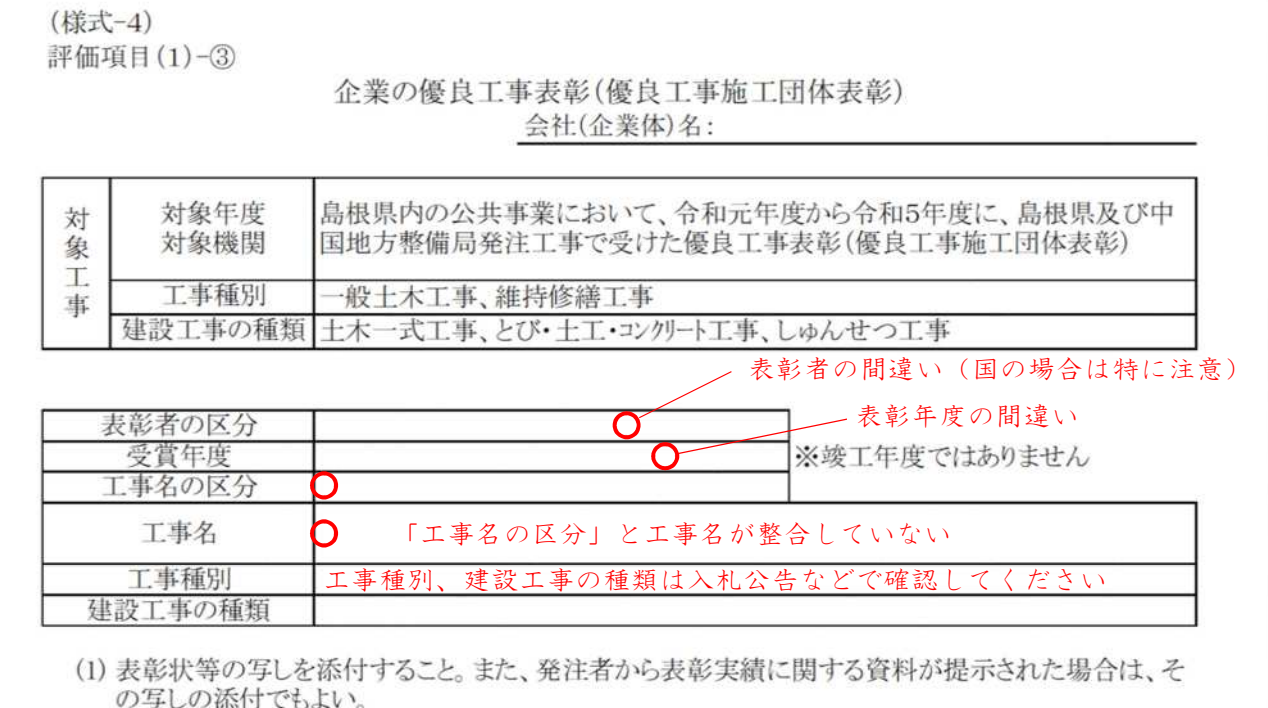

(2) 表彰の受賞が2回以上ある場合は、代表的なもの1回分の提出でよい。

(3)「工事名の区分」欄は、「契約工事名」、「表彰状記載工事名」のいずれかを選択すること。

(4) 上記事項の外、入札説明書本文にある要件を必ず確認すること。

【よくある事例】

- 表彰年度の間違い:表彰年度は、表彰状記載の日付で判断します。表彰状の表彰日が「令和5年7月 ○日」の場合は、令和5年度となります。
- 工事名の取り違い:工事名は、「工事名の区分」とセットで判断します。区分が「契約工事名」とな っている場合に「表彰状記載工事名」は誤記載となりますので、「表彰状記載工 事名」とする事をお勧めします。

### 【配置予定技術者の継続学習】※予定価格1億円以上の場合

様式の注記にあるように、学習履歴証明書の添付が必要です。

(様式-5) 評価項目(2)-1

配置予定技術者(1)、(2)、③共通

配置予定技術者の継続学習

### 会社(企業体)名:

評価結果の記載がない押印資料は 無効となるため受領時に確認を!

対象: 配置予定の主任(監理)技術者が保有するCPDSユニット

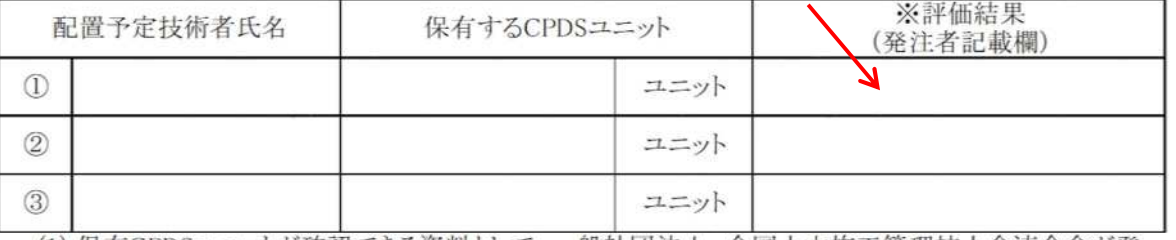

(1) 保有CPDSユニットが確認できる資料として、一般社団法人 全国土木施工管理技士会連合会が発 行した「継続学習制度(CPDS)学習履歴証明書」の写しを添付すること。

(2)「継続学習制度(CPDS)学習履歴証明書」は、平成29年度から入札公告日前日時点(令和5年8月 1日時点)までに取得している保有CPDSユニットが確認できるものを添付すること。

(3) 技術資料提出時に配置予定技術者が特定できない場合は、複数の候補者を記入できる。その場 合、審査は候補者のうち配置予定技術者の評価点合計が最も低い者で評価する。

(4) 上記事項の外、入札説明書本文にある要件を必ず確認すること。

【よくある事例】

証明書の証明期間:証明書の期間が対象範囲外(対象年度の4月1日より前)となっていた場合、対 象期間外の実績を含む可能性があるため、評価できない。 また、複数枚の証明書を添付する際、期間が重複している場合も評価しない。

押印済資料の取扱い:押印資料に複数の技術者が記載され、その一部を押印済資料として提出する 場合は、以下の例により提出資料を作成してください。

○申請複数名、新規と押印済資料で提出

提出様式(全ての技術者名が記載されたもの)+新規技術者の証明資料

押印済資料(求める CPDS ユニット数を満たしているもの)

○申請者全員を押印済資料で提出

押印済資料のみ(求める CPDS ユニット数を満たしているもの)

### 【配置予定技術者の資格】※予定価格1億円未満の場合

加点対象の資格を有している場合は、資格名称と取得年月日(証書に記載された年月日)を入力し ます。

(様式-5) 評価項目(2)-1

配置予定技術者①、②、③共通

配置予定技術者の資格

会社(企業体)名:

対象:配置予定の主任(監理)技術者が保有する次の資格 1級土木施工管理技士又は1級建設機械施工技士

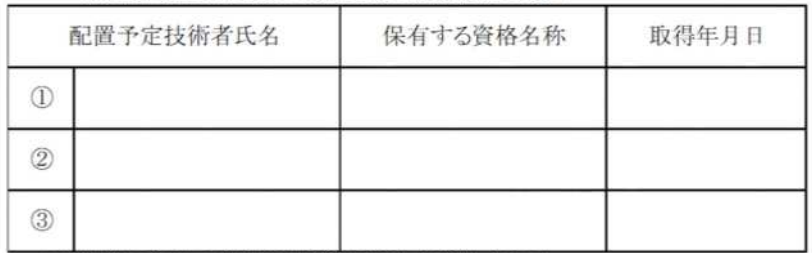

(1) 資格の確認できる証明書等の写しを添付すること。

(2) 資格は入札公告日前日時点(令和5年8月1日時点)で保有する資格とする。

(3) 技術資料提出時に配置予定技術者が特定できない場合は、複数の候補者を記入できる。その場合、審査は 候補者のうち配置予定技術者の評価点合計が最も低い者で評価する。

(4) 上記事項の外、入札説明書本文にある要件を必ず確認すること。

【よくある事例】

対象外の資格:1級の資格を求めている場合に2級の資格を記載。

取得年月日の誤記載:添付資料の日付と違う日付が記載されている。

添付資料の漏れ:添付資料(証書)の添付漏れ。

### ※益田県土の場合、有効期限のある資格の場合は以下の記入欄となります。 有効期限までの期間は押印済み資料として活用します。

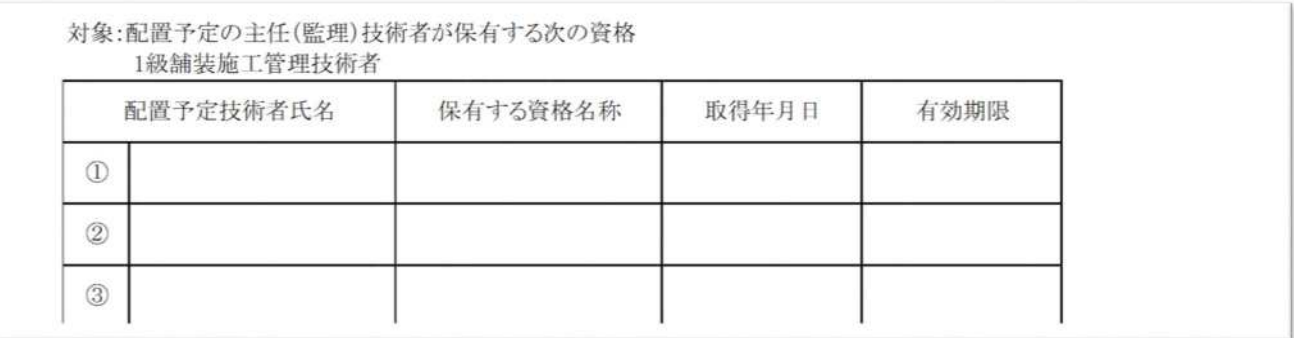

# 【配置予定技術者の同種工事の施工経験】

記載の注意事項は企業の工事実績と同様。従事期間、役職に関しては下記を参照。

(様式-6) 評価項目(2)-2

配置予定技術者①用

#### 配置予定技術者の同種工事の施工経験 会社(企業体)名:

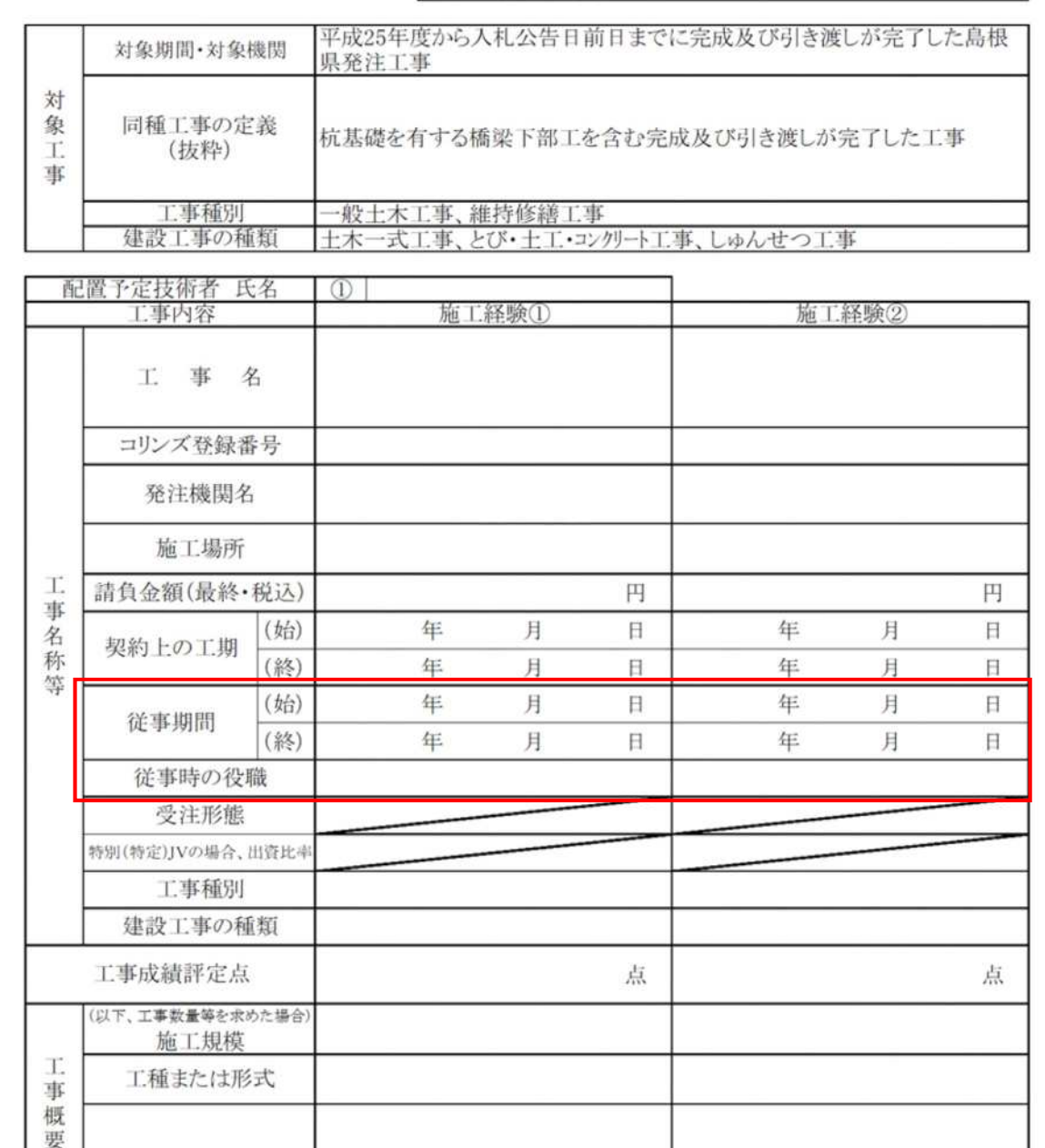

【よくある事例】

- 従事期間の誤記載:中途で技術者が交代した等の特殊な事例の場合、コリンズに登録した従事期間 を入力してください。この場合、対象の工種の施工時期と重複している事を確 認するため、履行報告書等の添付が必要です。
- ※コリンズの従事期間について:JACICのQ&Aには、従事期間を竣工検査日までとする記載 があります。島根県では契約工期後の検査を許容しているため、契約工期を超えて登録された事 例が見られます。登録の際は完成通知日とするようお願いします。

# 【配置予定技術者の優秀建設工事表彰】

記載の注意事項は企業の工事実績と同様。

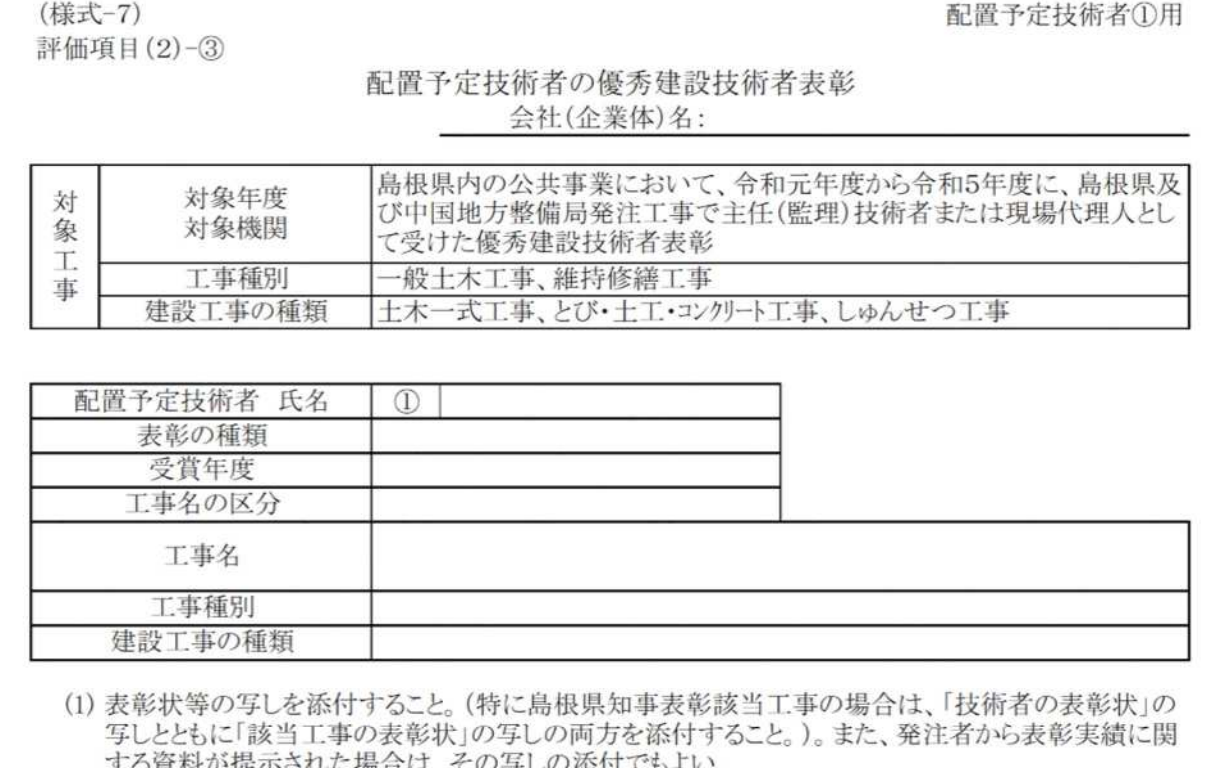

(2) 表彰の受賞が2回以上ある場合は、代表的なもの1回分の提出でよい。

(3)「工事名の区分」欄は、「契約工事名」、「表彰状記載工事名」のいずれかを選択すること。

(4) 表彰時点の所属会社は問わない。(現在の所属会社以外のものも記載できる。)

(5) 技術資料提出時に配置予定技術者が特定できない場合は、複数の候補者を記入できる。その場 合、審査は候補者のうち配置予定技術者の評価点合計が最も低い者で評価する。

(6) 上記事項の外、入札説明書本文にある要件を必ず確認すること。

【よくある事例】

該当工事の表彰状:知事表彰における技術者表彰は出先機関の長が表彰するため、技術者の表彰状 のみでは確認ができません。知事表彰該当の場合は、必ず当該工事の表彰状を 添付してください。

# 【防災協定(家畜伝染病防疫協定)の締結実績】

防災協定等に関しては、添付資料として建設業協会による証明書類を添付する必要があります。 ただし、益田県土管内で発注する工事で、益田及び鹿足建設業協会の企業に限って添付の省略を認 めています。

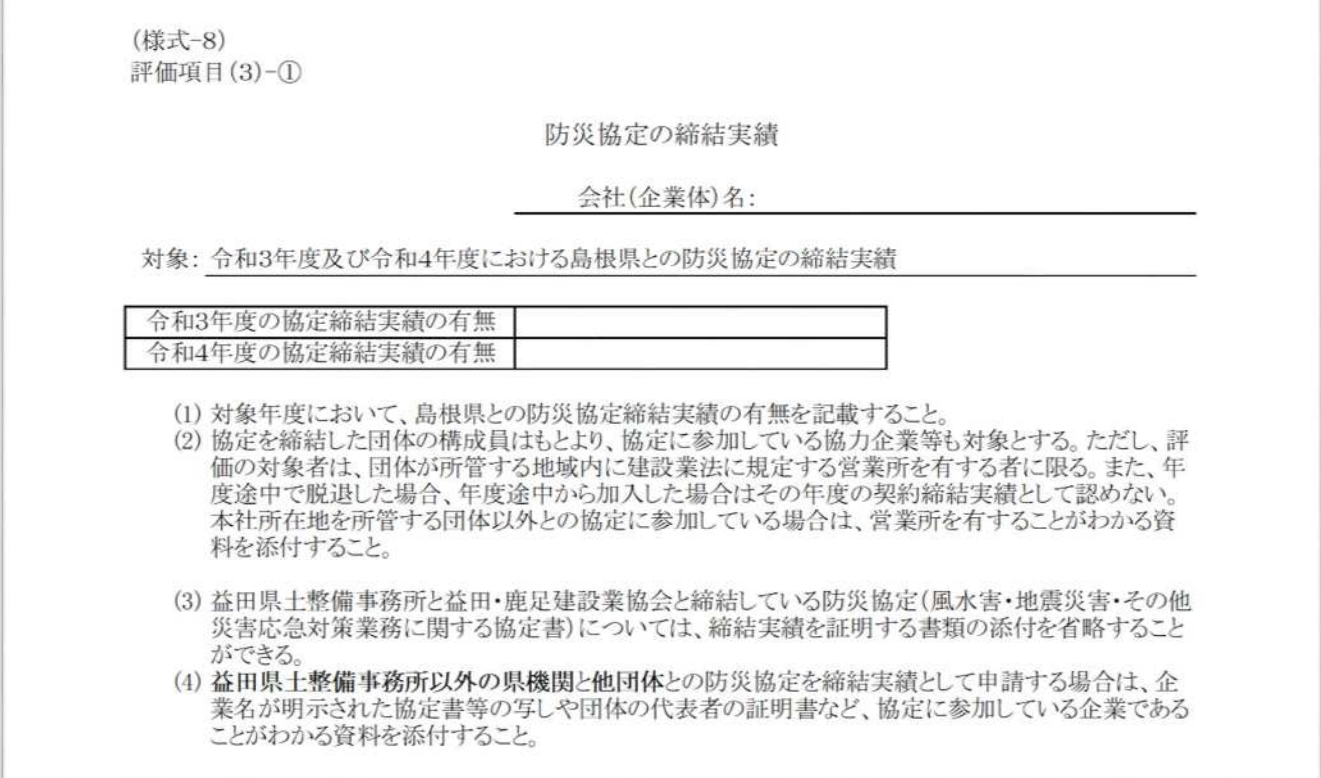

### 【県管理公共土木施設に関する維持管理業務または海岸漂着物の回収業務の 契約実績】

維持管理業務等の契約実績に関しては、「業務名」、最終の「委託期間」、「施工箇所」がわかる資料 を添付してください。

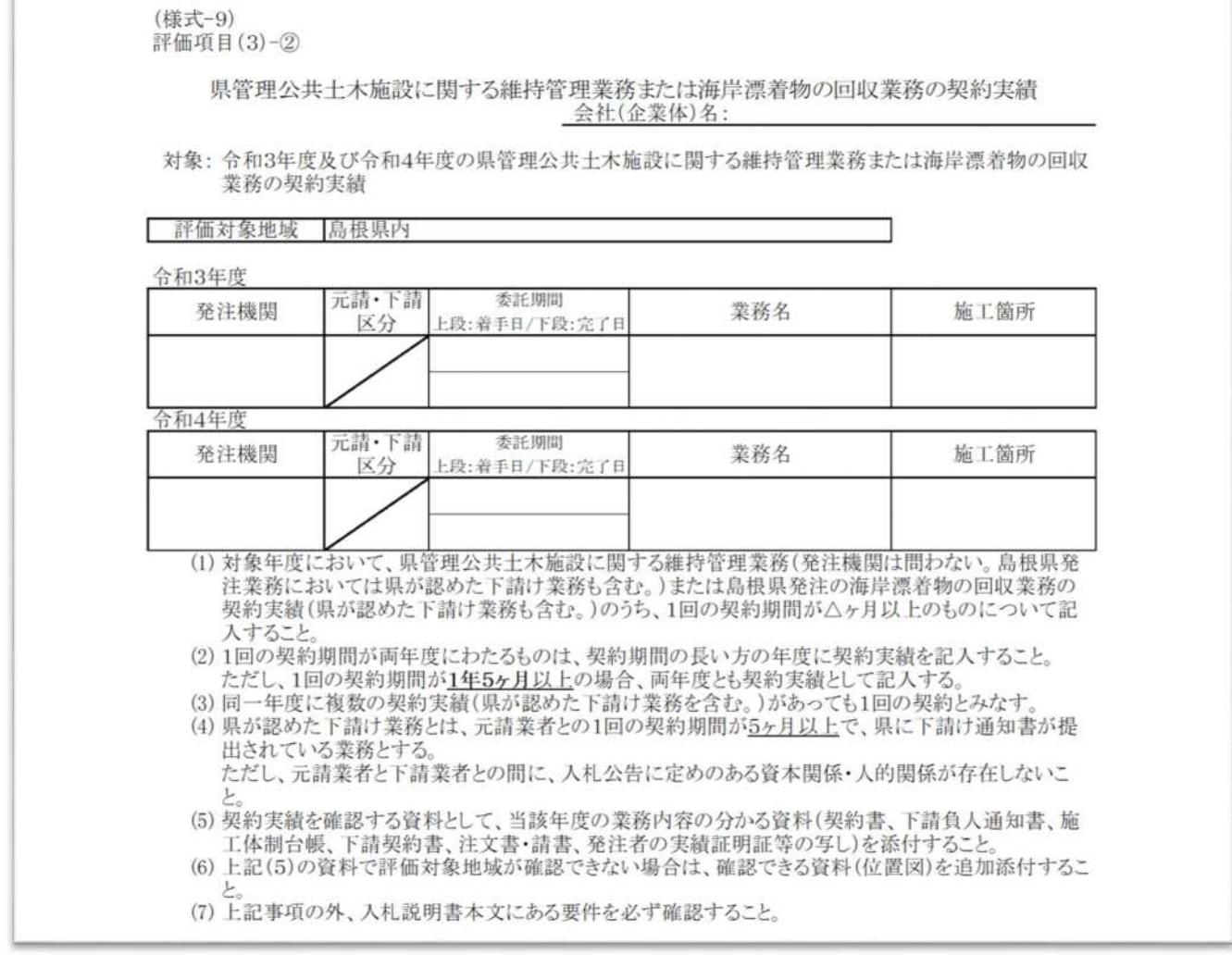

【よくある事例】

- 委託期間の不足:委託期間が5ヶ月未満(日数ではなく暦日で判断します(例: 9/1~1/30 だった場 合、151 日となりますが、1/31 までを5ヶ月と判断します。))の実績で申請した 場合は評価対象とならないので注意してください。 ※益田県土の場合。発注機関によっては委託期間が異なる場合があります。
- 委託期間等の変更:変更により委託期間の変更があった場合では、当初の契約書のみでは委託期間 の確認ができません。施工箇所の追加があった場合も含め、該当の変更契約書の 写しを添付してください。
- 下請による実績:下請による実績の場合は、下請契約書または注文書と請書をセットで添付するこ と。また、県では「下請負人通知書」により通知された委託期間で把握している。

# 【県管理道路・空港を含む除雪業務の契約実績】

除雪業務の契約実績に関しては、「業務名」、最終の「委託期間」、「施工箇所」のわかる資料を添付 してください。

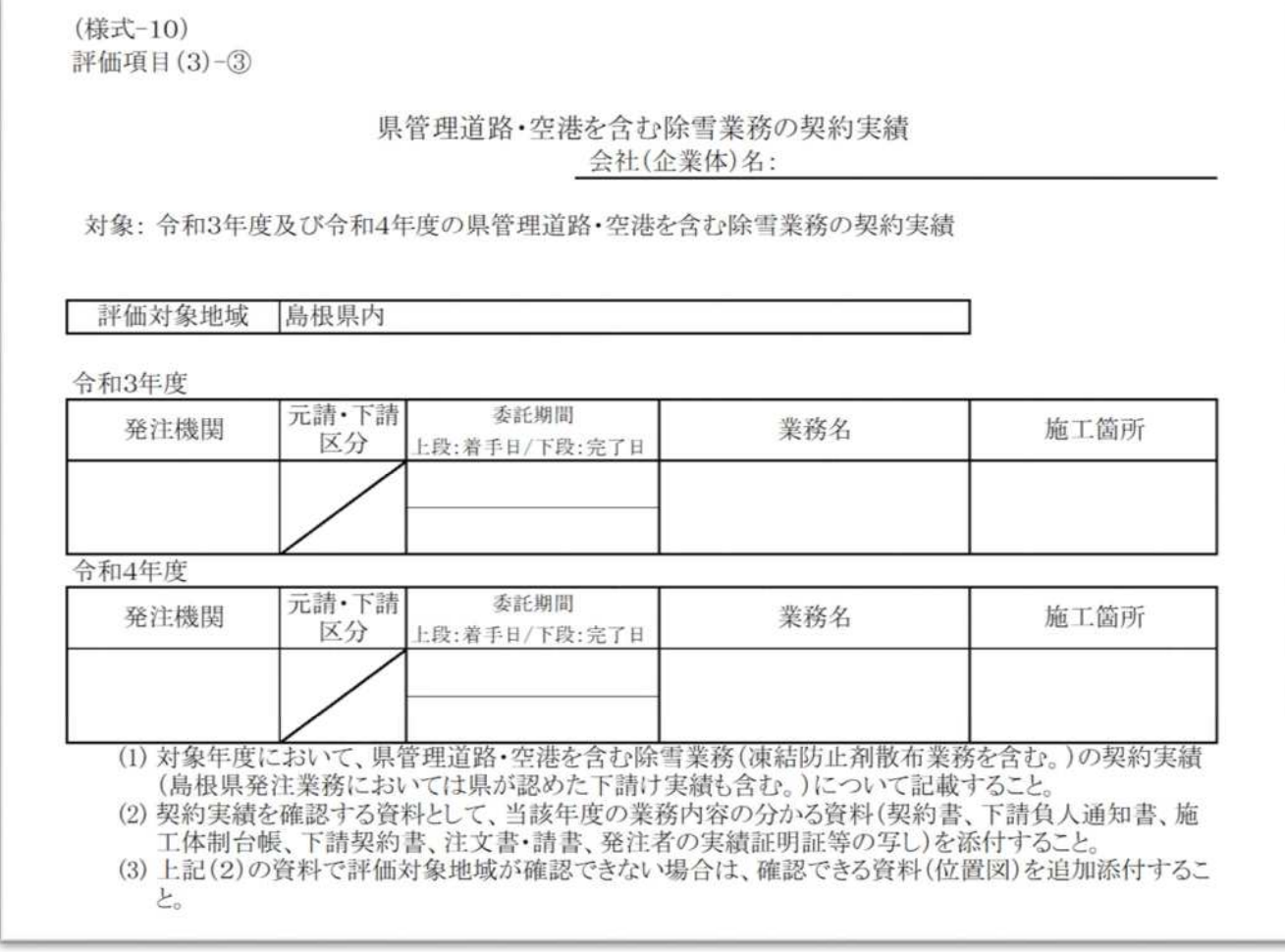

【よくある事例】

委託期間等の変更:変更により委託期間の変更があった場合で、変更契約書の添付が無いと委託期 間の確認ができません。施工箇所の追加があった場合も該当の変更契約書の写し を添付してください。

> ※益田管内の業務の場合は、施工箇所の記載方法を指定しているため、漏れの無 いよう記載してください。(益田における除雪業務は、契約区間起終点の住所を記 載しています)

### 【ボランティア活動等への参加実績】

除雪業務の契約実績に関しては、「業務名」、最終の「委託期間」、「施工箇所」がわかる資料を添付 してください。

(様式-11) 評価項目(3)-4)

#### ボランティア活動等への参加実績 会社(企業体)名:

対象: 令和3年度及び令和4年度のボランティア活動又はハートフルしまねの参加実績

| 評価対象地域 易根県内

○企業としてのボランティア活動への参加実績

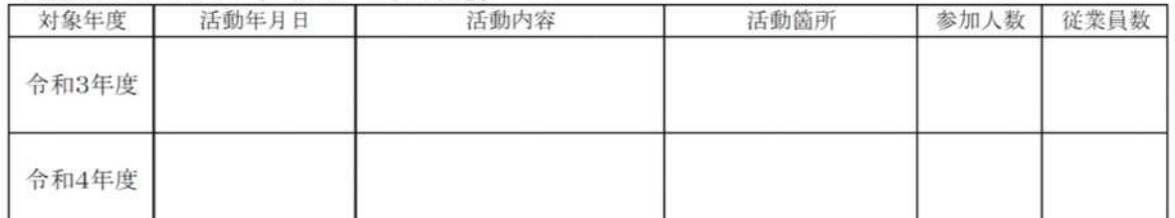

(1) 活動したことを証明する資料と活動箇所が確認できる資料を添付すること。

(2) 従業員数の欄には、当該活動時点の常用雇用労働者と短時間労働者の合計人数を記載すること。 (3) 入札説明書本文にある要件を必ず確認すること。

○企業としてのハートフルしまねの参加実績

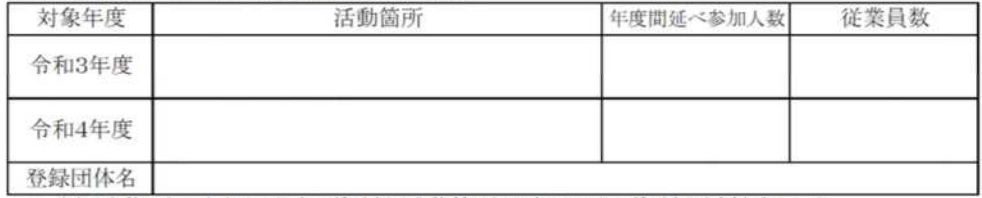

(1) 活動したことを証明する資料と活動箇所が確認できる資料を添付すること。

(2) 従業員数の欄には、当該活動時点の常用雇用労働者と短時間労働者の合計人数を記載すること。

(3) 入札説明書本文にある要件を必ず確認すること。

【よくある事例】

- 活動内容の文字切れ:文章量が多く、記載した内容が読み取れない場合は評価できない。この場合 は、簡素な記載とするか、文字サイズを小さくする、行の高さを変更する等してく ださい。ただし、過度な縮小により、印刷時に読めない場合は評価対象になりませ ん。
- 添付資料の収受印等:ハートフルしまねの活動実績報告書を添付する場合に、収受印や提出日が無 いもの(申請者の控えにも収受印の押されたものを保管してください。)が添付さ れた場合は評価できない。
- 登録団体名の未記入:ハートフルしまねの登録団体名により、活動実績を確認しているため、企業名 以外で登録している場合は必ず記載してください。

# 【労働福祉関連の状況(障がい者雇用の実態)】

障がい者雇用の実態に関しては②の場合を除き、資料の添付はありません。

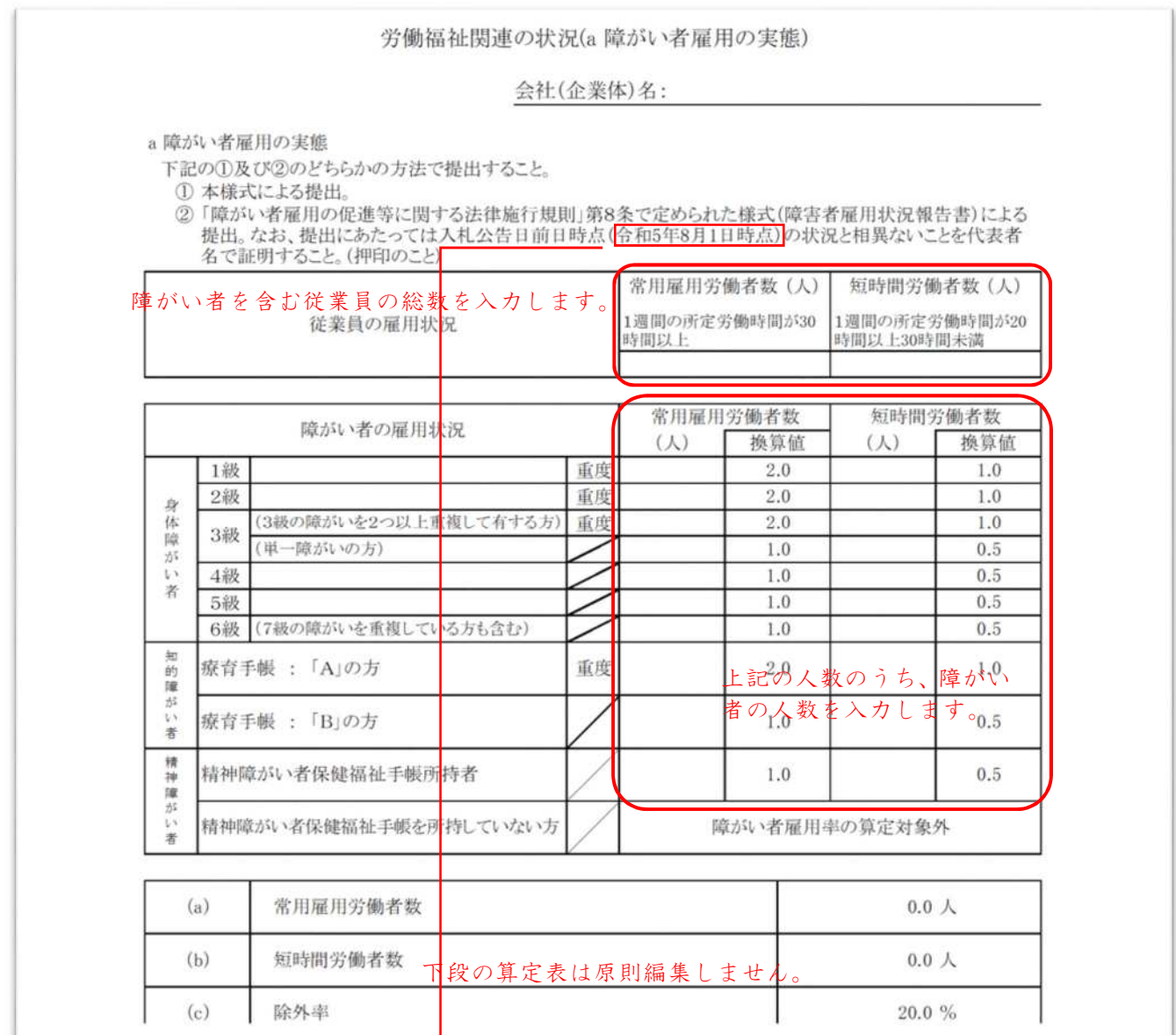

【よくある事例】

雇用人数の齟齬:上段の表に従業員の総数を記載して下さい。(障がい者のみまたは障がい者を含 まない従業員数が入力され、中段の数字と齟齬が生じている場合は、評価できませ  $\lambda$ 。)

障がい者雇用状況報告書の場合:②の「障害者雇用状況報告書」により提出する場合は、添付資料 の空白部分に下の例を参考に代表者名で証明してください。

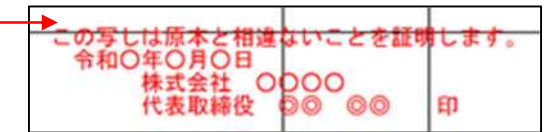

# 【労働福祉関連の状況(障がい者雇用の実態)】

「こっころカンパニー」の認定証を提出する場合は、「育児介護チェック表」・就業規則等を提出す る必要はありません。

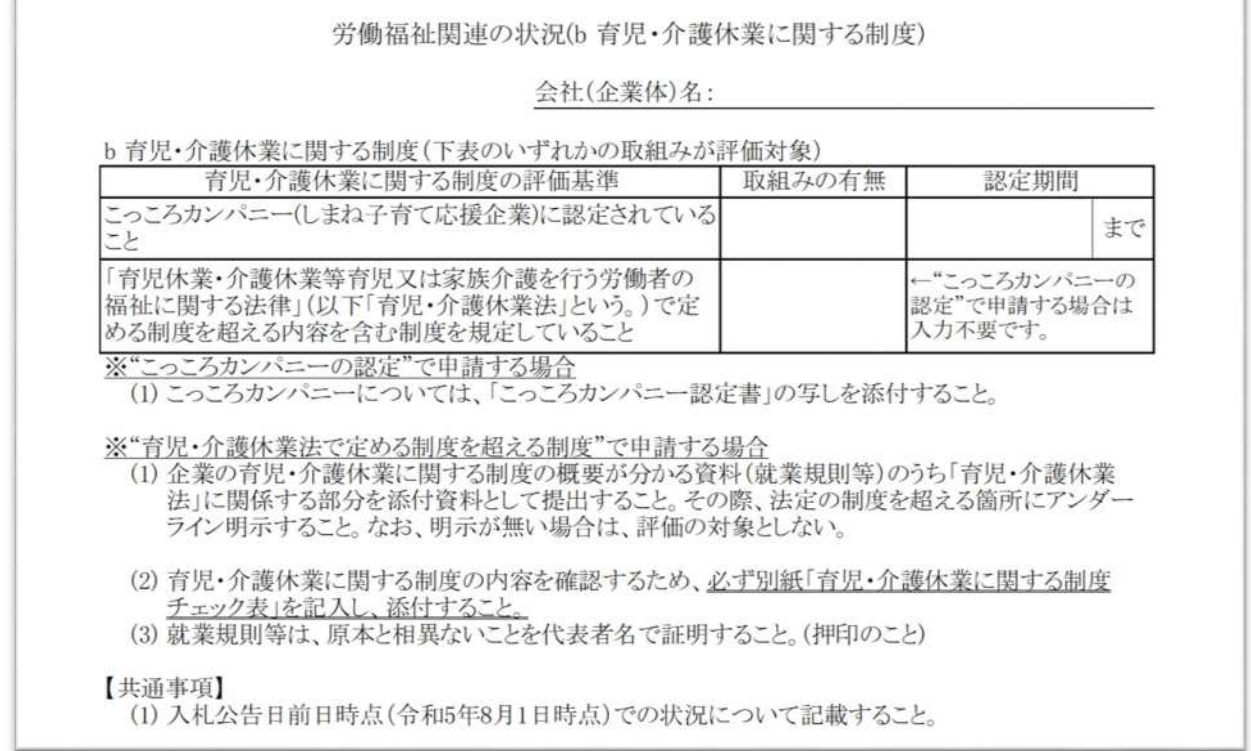

#### 【よくある事例】

-ir

### 就業規則等への下線

×チェック表の項目と記載された条項の内容が合っていない。 ×下線の位置が法令を超える部分になっていない。または下線が引かれていない。 ×法令の規定を超えていない。 ○該当条文にチェック表の項目番号を記入。

#### 就業規則等の抜粋(チェック表のコメントで全文添付としている。)

×附則(適用年月日)が無い。 ×該当条文のみを抜粋したもの。

#### 原本証明の不備

×原本証明の記載および押印が無い。

#### 法令を超えている判断

- ・年齢条件が法令を超えている。
- ・取得可能日数が法令を超えている。
- ・独自の制度がある。

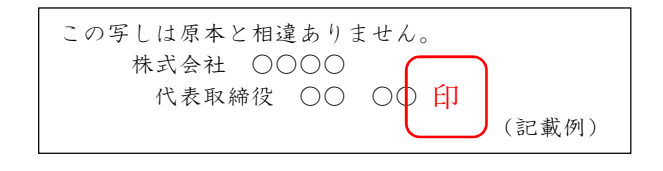

T.

# 【消防団協力事業所の認定】

消防団協力事業所の認定証(市町村長の公印が捺されたもの)を添付する必要があります。

消防団協力事業所の認定

会社(企業体)名:

対象: 入札公告日前日時点(令和5年8月1日時点)での消防団協力事業所の認定状況

消防団協力事業所の認定の有無 (1) 消防団協力事業所の認定を証明する書類の写しを添付すること。この書類は「事業者名」、「認定<br>日」そして「認定の有効期限」のいずれもが記載してあり、市町村長が発行したものであること。

【よくある事例】

添付資料の有効期限切れ:添付された認定証の有効期限が入札公告日前日までに切れたもの。数日 程度の場合は、特例として追加提出を求める場合があります。

押印の無いもの:発行された認定証に公印が無い場合は、再発行を受けてください。特殊な事例と して押印の無い認定証が添付された際に発行機関に問合せを行い、認定の有無を確 認しました。

# 【登録基幹技能者の配置】

登録基幹技能者の配置は、配置予定の技術者以外に現場配置を予定している場合に「有」を選択し ます。入札説明書で特別の定めが無い限り、添付する資料はありません。

また、配置予定「有」としていた場合で、配置が無かった場合は、やむを得ない理由を除き、工事 成績評定で減点されることがあります。

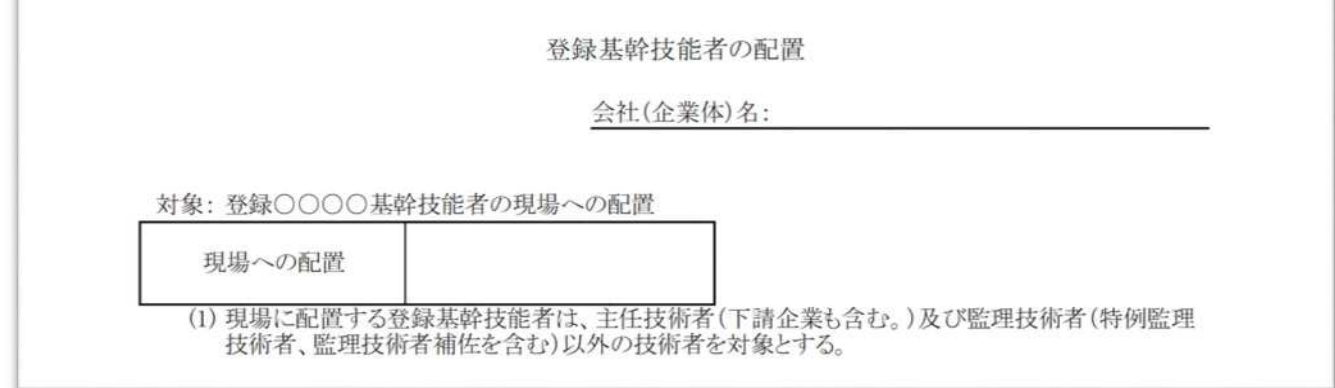

【よくある事例】

配置有無の選択漏れ:空欄は「無」として処理します。

配置予定技術者との重複:配置を予定している技術者は、注記にもあるように対象外のため、実際 の配置無しとしてペナルティの対象となります。

# 【建設キャリアアップシステム(CCUS)の活用】

建設キャリアアップシステムの活用を予定している場合に「有」を選択します。同様式の2ページ 目は様式で「有」を選択した場合に必要事項が転記されます。

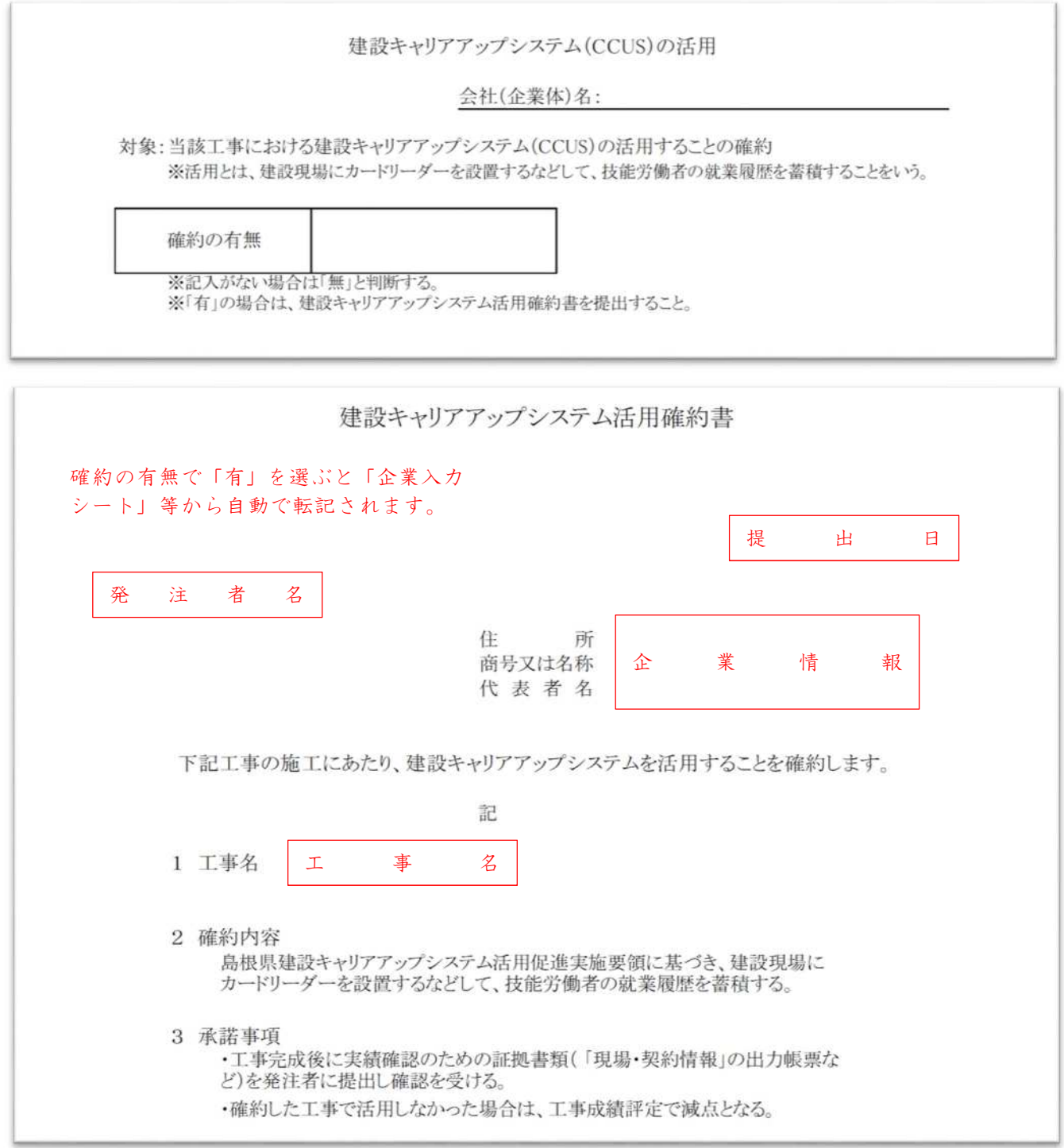

### 【CCUSに関する注意事項】

CCUSの活用を確約した場合で、正当な理由なく実施しなかった場合には工事成績評定におい て減点のペナルティが生じます。通信に関する現場状況や機材の保有状況、下請企業の対応状況な ど、事前に把握するようお願いします。

# 【ICT活用工事の施工実績】

ICT活用工事の実績は、対象ICT工種のみ評価対象となります。また、施工プロセスのうち、 対象となる項目が指定されていますので、入札説明書を十分確認してください。

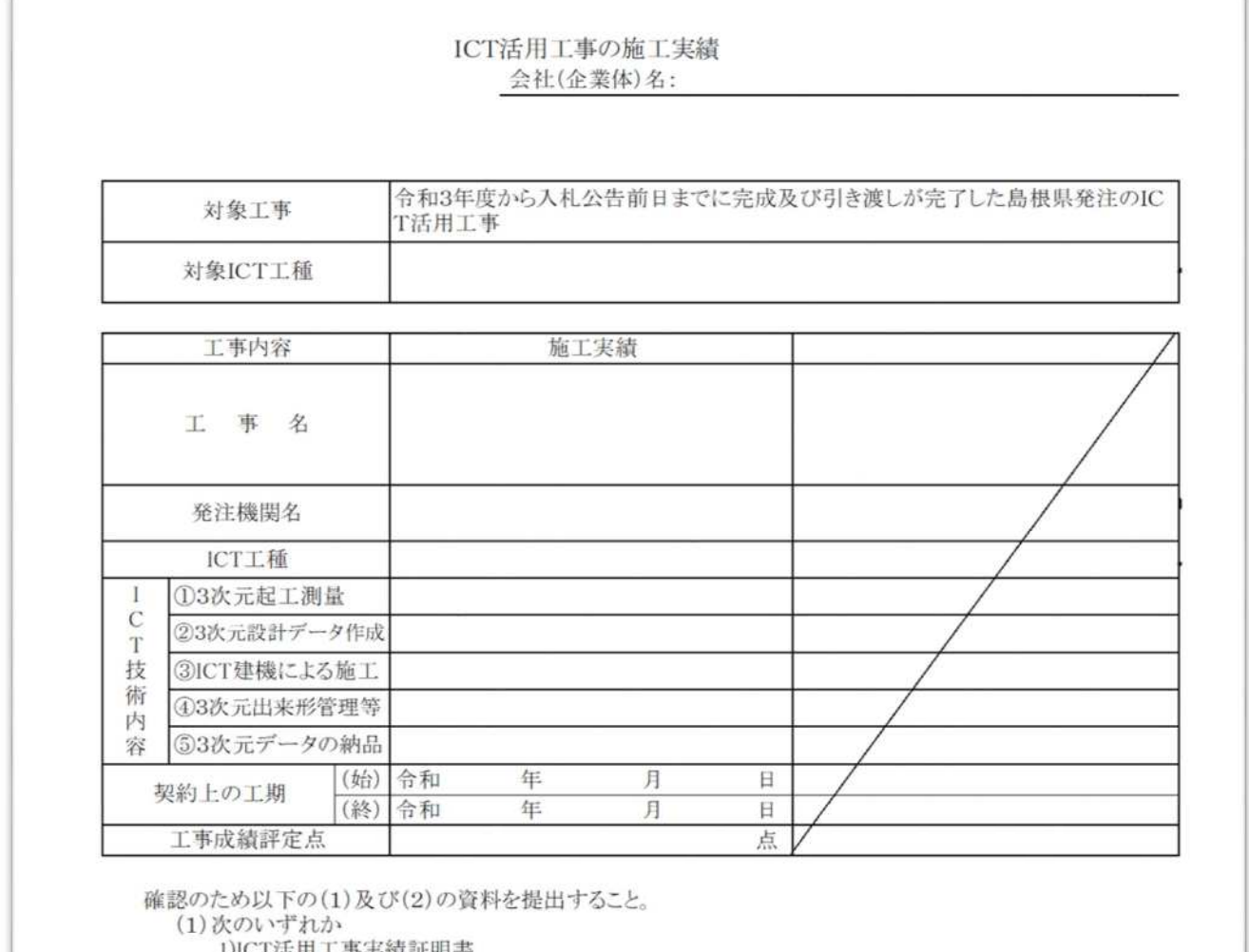

. 尹夫稹, 砒 明 舌

2)ICT活用工事である事を確認するため、創意工夫に関する実施報告書の写し(ICT技術内容①~6 が確認できない場合は、成果品の一部抜粋などの確認ができる資料を添付すること) (2)工事成績評定点が70点以上である事を確認するため、工事成績評定通知書の写し

【よくある事例】

添付資料の不備:具体的な記載のない添付資料のみで施工プロセスが確認できないものは評価対象 となりません。また、3次元起工測量のみでは対象とならない工種もあります。

評定点通知書の漏れ:工事成績評定通知書の添付が無い場合は、評価対象となりません。

# 【海上援助活動の実績】

海上援助活動の実績は、代表的な2件までとし、同一の年度での申請も可能です。 申請する際には、証明資料として注記の資料を添付してください。

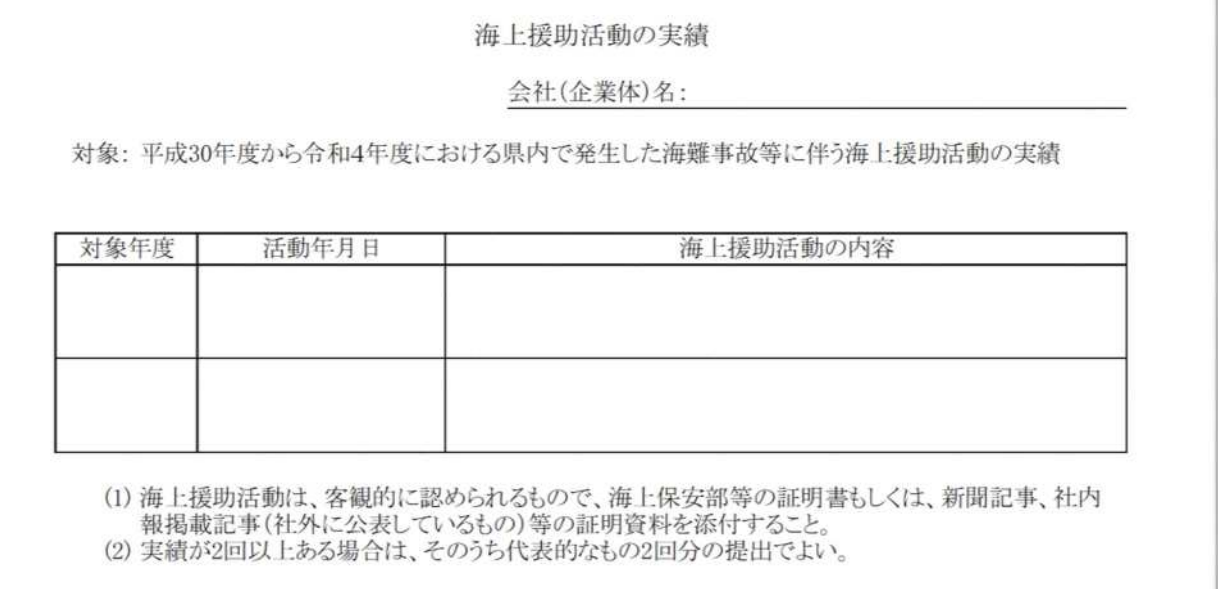

【よくある事例】

対象外の援助活動:協力依頼、第三者による証明の無い港周辺の漂流物回収作業。 過去には漂着船舶を陸上で回収した場合も実績として評価した事例があります。

活動内容の文字切れ:文章が長く、記入欄に収まらなかった場合で、活動内容が判断できない場合 は評価対象となりません。簡素な記載として頂くか、文字サイズを小さくしてくだ さい。

# 【近隣地域での施工実績】

企業及び配置予定技術者の実績と同様に、対象工事に記載された内容を満たす工事実績を入力し ます。添付する資料はコリンズの竣工登録と工事成績評定通知書です。

注意事項も同様です。

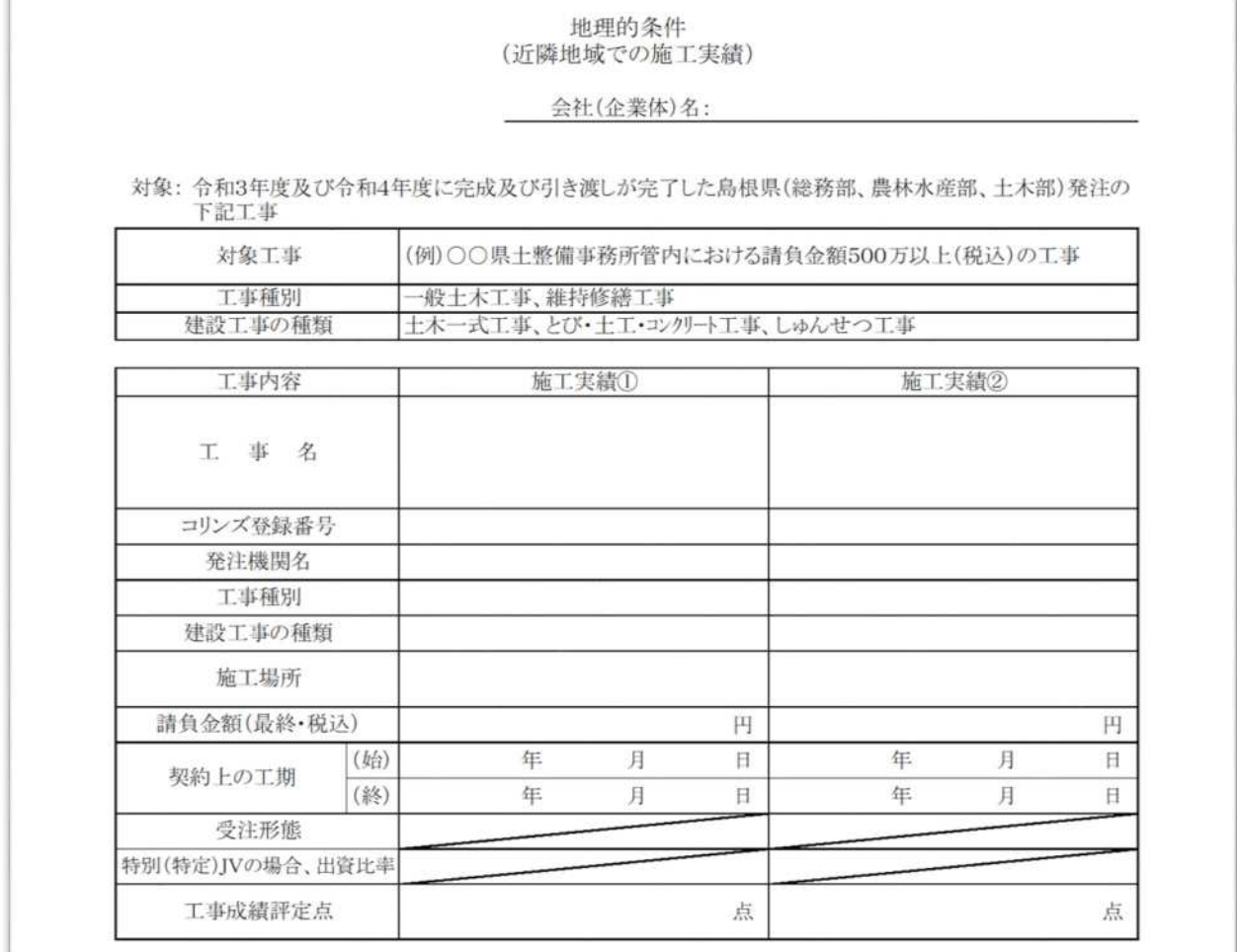

【よくある事例】

適用外工事による申請:対象となる地域の誤認による申請がありました。合併前の「旧○○市」と した場合に、合併後の「○○市」を混同しないようにしてください。

# 【会社所在地】

対象地域(事務所管内、市町、旧市町村単位)における建設業法に規定された営業所がある場合に 記載します。添付資料は、建設業法の許可申請・更新時に提出した様式の写しとなります。

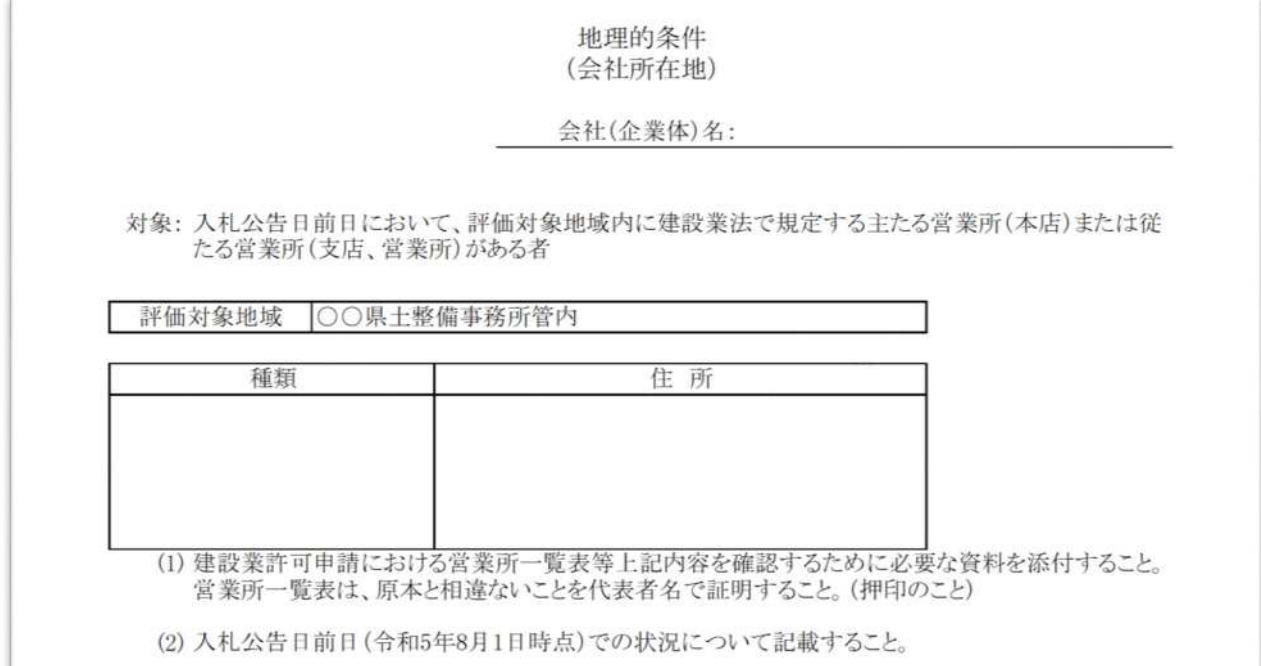

【よくある事例】

添付資料の無い場合:原本証明の無い添付資料や、資料の添付が無い場合は評価対象となりませ ん。また、建設業法申請書類以外の添付資料では、確認できない場合があります。

# 様式別添付資料一覧表

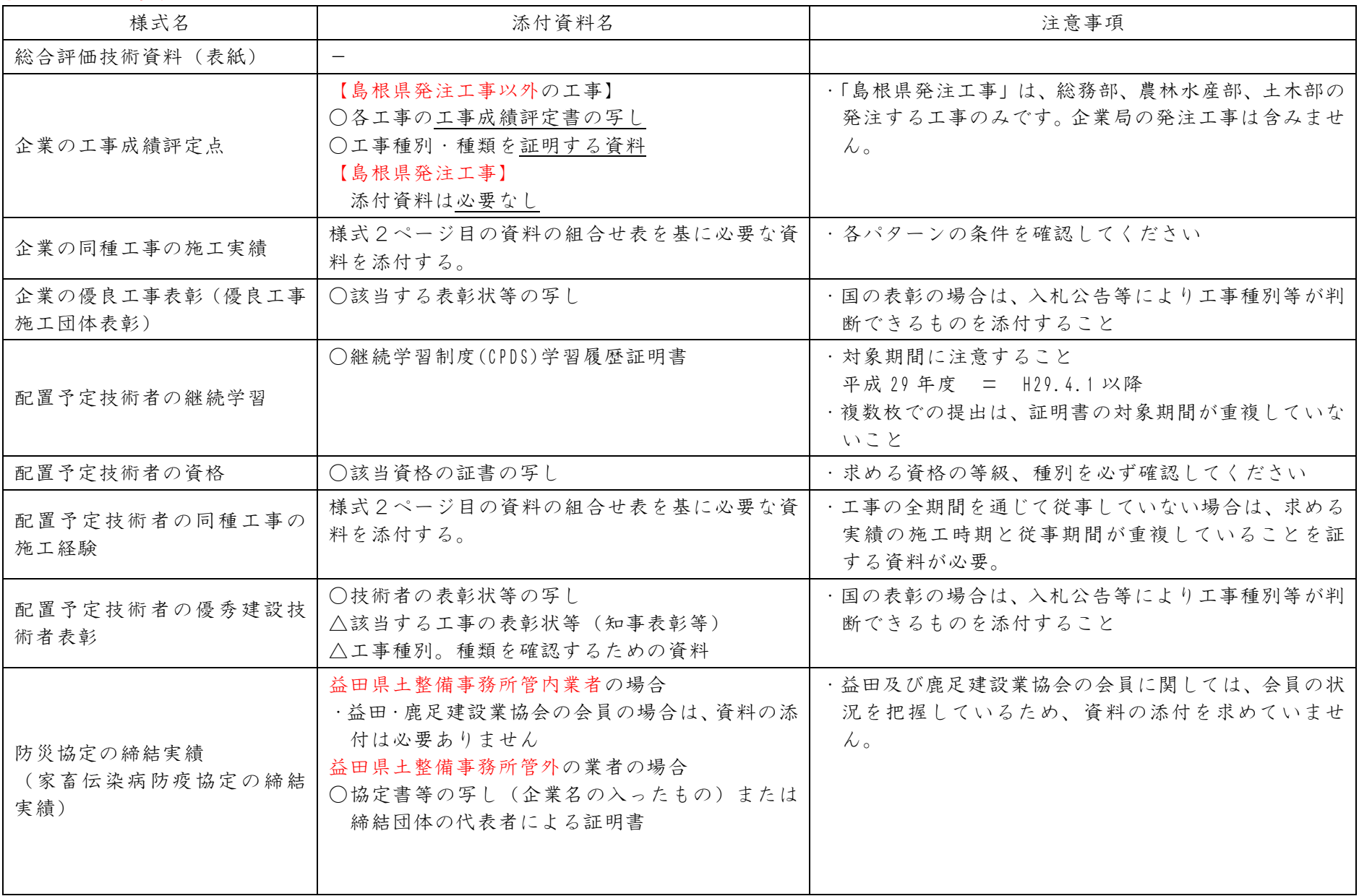

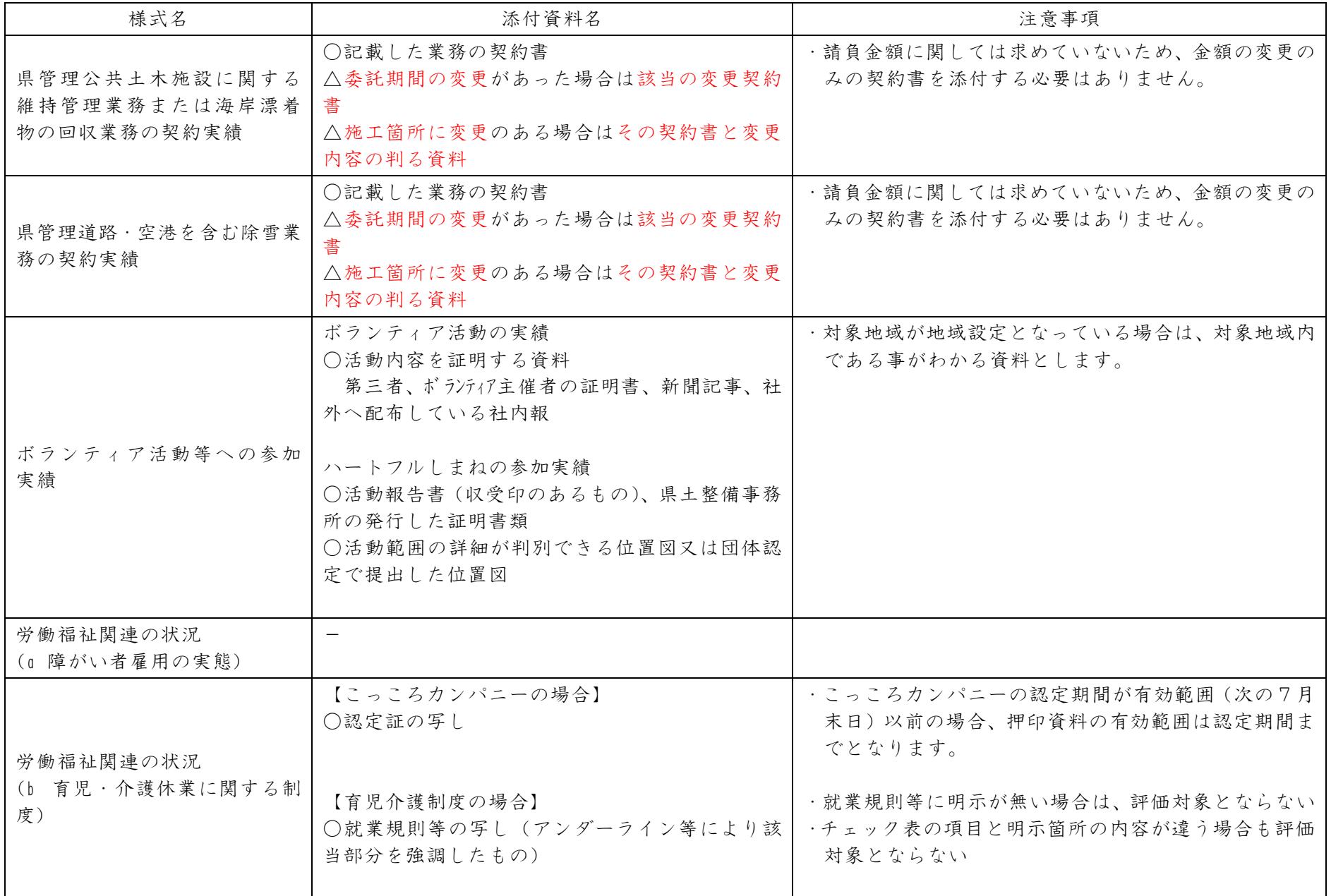

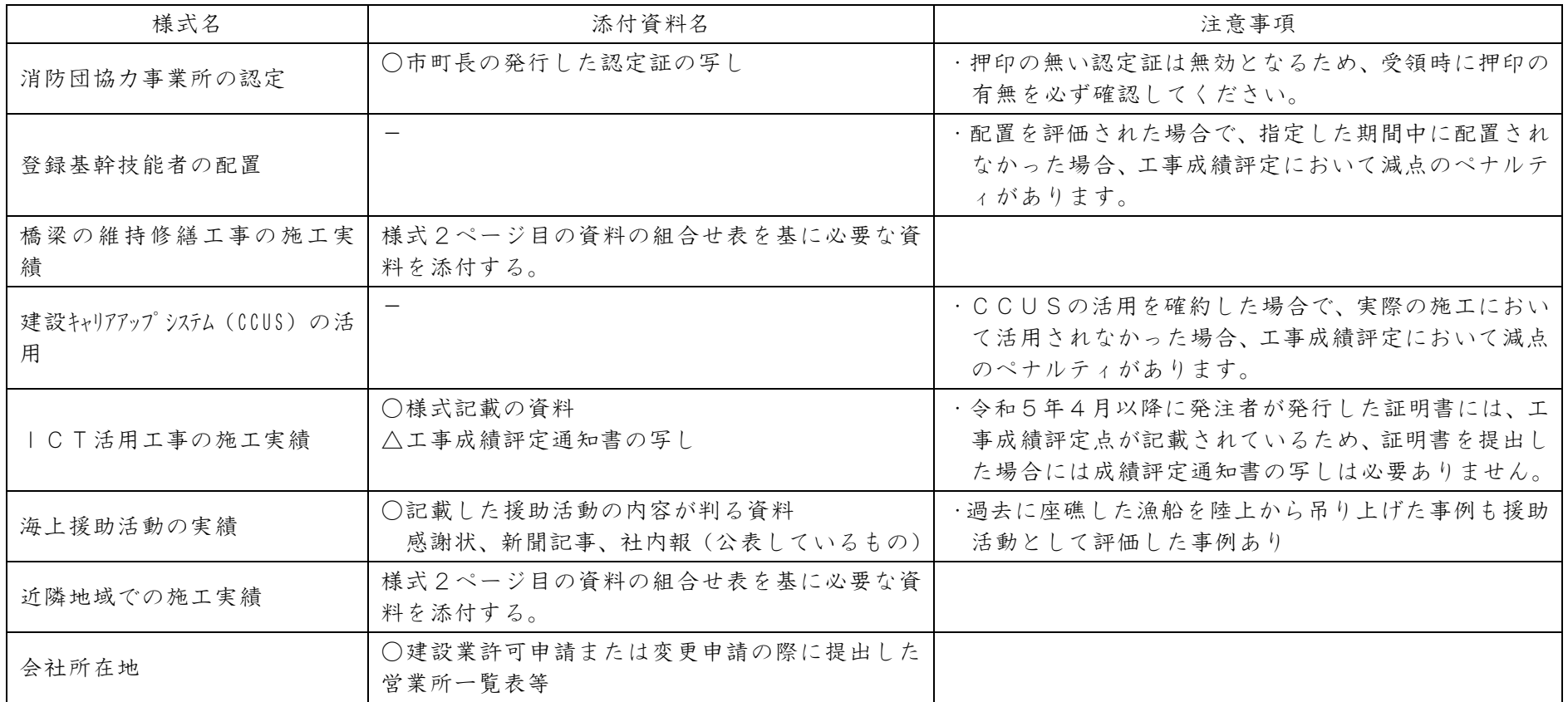